# KAUNO TECHNOLOGIJOS UNIVERSITETAS INFORMATIKOS FAKULTETAS PRAKTINES INFORMATIKOS KATEDRA

Arunas Pranaitis

# **Visual Basic mokomoji programa**

Magistro darbas

 Darbo vadovas Doc. Dr. A. Ostreika

Kaunas 2004

# **TURINYS**

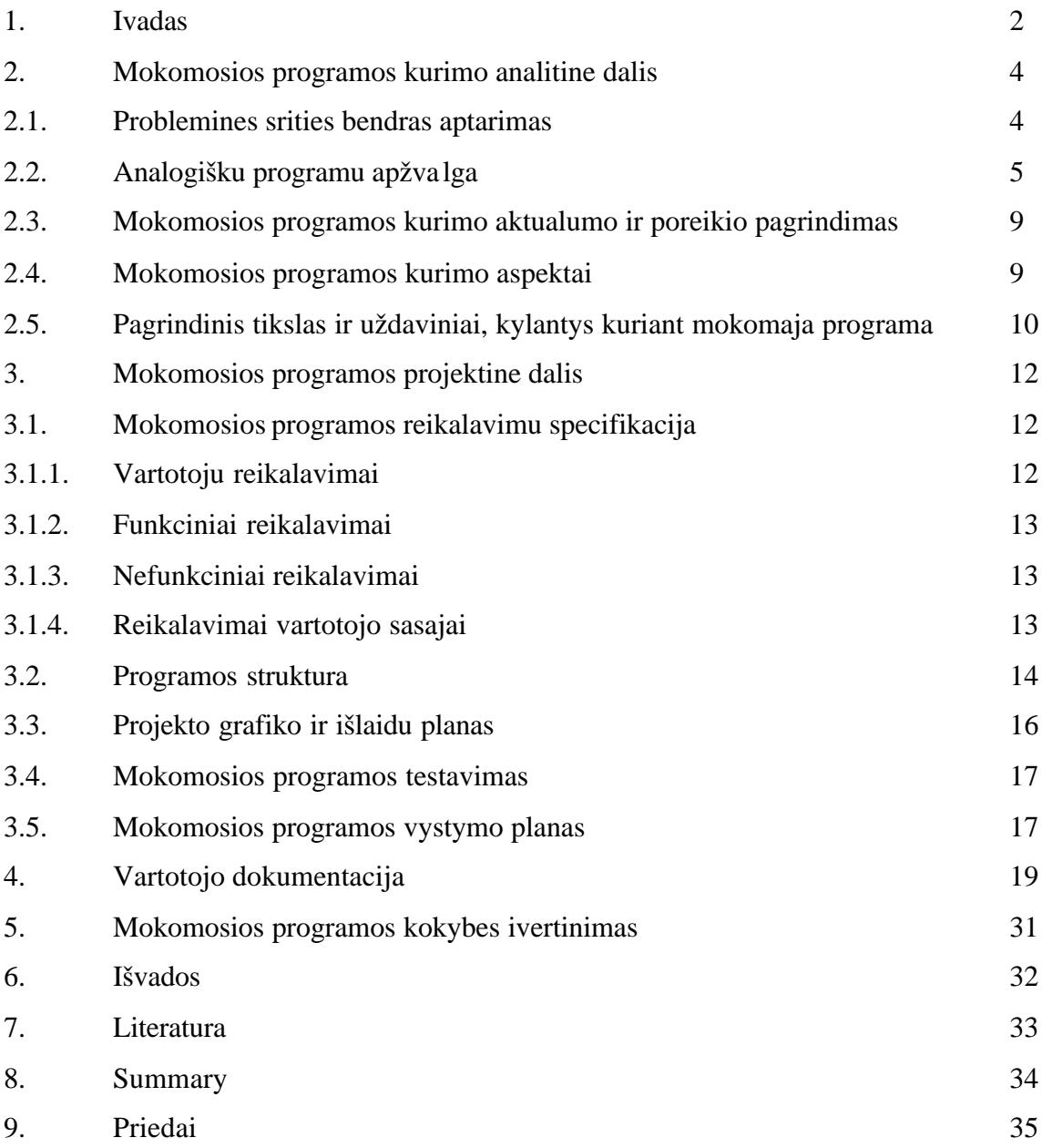

### **1. IVADAS**

Dabartinis žmogus sunkiai isivaizduoja savo gyvenima be kompiuterio ir šiuolaikiniu informaciniu technologiju. Informatika tapo tokiu populiariu mokslu, kad be kompiuterio neapsieina nei viena sritis. Mokykloje rengiami kursai bendruomenes gyventojams, vis svarbesnemis tampa kompiuterio panaudojimo galimybes mokymo bei mokymosi procese. Vis delto kol kas kompiuteris dažniau naudojamas kompiuterinio raštingumo pradžiamokslio ir informaciniu technologiju pamokose, o kitu dalyku pamokose dar labai mažai. Nepakankama informaciniu technologiju panaudojima pamokose dažniausiai lemia šios priežastys:

- Nepakankama arba jau pasenusi mokyklu informaciniu technologiju baze
- Netinkama arba pasenusi mokomoji programine iranga arba jos trukumas ar neturejimas
- Pasenes kai kuriu mokyklu vadovu ir pedagogu požiuris i mokymo bei mokymosi procesa
- Nepakankama pedagogu kvalifikacija naudotis informacinemis technologijomis ir jas taikyti savo pamokose

Ypac didele itaka turi mokomuju programu stoka. Nors dabar skiriamas vis didesnis demesys mokyklu kompiuterizavimui, pedagogu kompiuteriniam raštingumui ugdyti, vis daugiau mokomuju programu pasiekia mokyklas, dar jauciamas ivairiu dalyku mokomuju programu trukumas, daugelis programu yra rusu arba anglu kalbomis, labai dažnai tos programos neatitinka ugdymo turinio. Todel aktyvesni mokytojai dažnai patys imasi kurti jiems reikalingas mokomasias priemones ir programeles, vertinimo testus. Labai dažnai tam naudojamos pasenusios programines priemones, neatitinkancios šiuolaikiniu reikalavimu. Taciau, vystantis informacinems technologijoms, labai didele mokomosios medžiagos dalis turi buti kuo skubiau atnaujinama arba sukuriama. Todel butina nuolat kurti naujas ir tobulinti esamas mokomasias programas, pritaikyti šiu dienu poreikiams, kelti mokymo ir mokymosi proceso dalyviu kompiuterine kvalifikacija.

Noredamas giliau susipažinti su programavimu, magistriniu darbu pasirinkau mokomosios programos apie objektinio programavimo kalba Visual Basic 6.0 kurima Visual Basic priemonemis. Teoriniam pasiruošimui panaudojau informacija iš šiu knygu: J.Blonskio ir kitu autoriu vadoveliu "Programavimas", B. Starkaus knyga "Visual

Basic 6 Jusu kompiuteryje", A. Ostreikos mokomaja knyga "Programavimo Visual Basic pagrindai", medžiaga, surasta internete.

### **2. MOKOMOSIOS PROGRAMOS KURIMO ANALITINE DALIS**

### **2.1. PROBLEMINES SRITIES BENDRAS APTARIMAS**

Placiai paplitus kompiuteriams bei informacinems technologijoms, be ju neisivaizduojama bet kuri šiuolaikinio gyvenimo sritis. Ypatingai svarbi informaciniu technologiju panaudojimo sritis- mokymo ir mokymosi procesas. Šiuolaikiniu informaciniu technologiju panaudojimas igalina mokymo procesa individualizuoti, padaryti ji vaizdesni, aiškesni ir suprantamesni. Mokomuju programu panaudojimas išstumia pasenusius mokymo metodus, sumažina mokytojo darbo kruvi. Taip pagerinama mokymosi ir igyjamu žiniu kokybe, nes mokiniai, naudodamiesi informacinemis technologijomis, noriau dirba, gereja žiniu isisavinimo kokybe, pateikiamos medžiagos apimtis ir kokybe. Taciau cia iškyla pagrindine problema- reikia tureti atitinkancias poreikius ir mokymo planus mokomasias programas. Kai kuriems mokomiesiems dalykams, pavyzdžiui, biologijai, istorijai, geografijai galima panaudoti ivairias kompiuterines enciklopedijas, be to mokyklos jau gauna centralizuotai platinamas mokomasias programas. Taciau informaciniu technologiju pamokose reikalingos specializuotos, specifines mokomosios programos, tuo labiau, kad mokymo planas dar keiciamas, nera nusistovejes. Ypac tai svarbu programavimui. I informaciniu technologiju vadovelius itrauktos Logo ir Pascal programavimo kalbos. Paskalio ir Turbo Pascal kalboms yra mokomosios programos, keletas iš ju apžvelgtos kitame skyrelyje. Dauguma iš ju senos- veikiancios DOS terpeje.

Atsiradus ir vystantis objektinio programavimo kalboms, reikia ju pagrindus pateikti mokiniams ir norintiems savarankiškai mokytis objektinio programavimo pagrindu suaugusiems. Cia ir iškyla problema- labai truksta metodines medžiagos ir mokomuju programu. Paskutiniu metu išleistos trys knygos apie Visual Basic lietuviu kalba: 2002 metais Bangimanto Starkaus "Visual Basic 6 Jusu kompiuteryje" ir Armanto Ostreikos "Programavimo Visual Basic pagrindai". Abi knygos parašytos placiai auditorijai, su daug pavyzdžiu, lengvai skaitomos ir suprantamos. Trecioji- V. Šulco "Visual Basic 6 gramatika.1 tomas"- daugiau skirta specialistams, nagrineja programinio kodo kurimo ypatumus. Taciau truksta mokomosios programos, kuri supažindintu su programos terpe, pateiktu trumpa teorine medžiaga, vaizdžius pavyzdžius, ju aprašymus.

# **2.2. ANALOGIŠKU PROGRAMU APŽVALGA**

Panašios paskirties programu galima rasti švietimo informaciniu technologiju centro tinklalapyje [5]. Žemiau pateikiami keliu panašaus tipo daugiau mažiau analogišku mokomuju programu trumpi aprašymai:

### **Automatizuotas apmokymo kursas Turbo Pascal 6.0**

Programa skirta mokyti pagrindiniu Pascal programavimo kalbos konstrukciju, joje pateikta Turbo Pascal teorija, su kuria galima susipažinti nuosekliai peržiurint pagal turini. Programa valdoma klaviatura. Programoje numatyti praktiniai darbai. Tinka tiek darbui pamokoje, tiek savarankiškam mokymuisi. Kadangi tai MS- DOS programa, dabartines operacinese sistemose nekorektiškai pavaizduojamos lietuviškos raides. Programa sukurta 1993 metais.

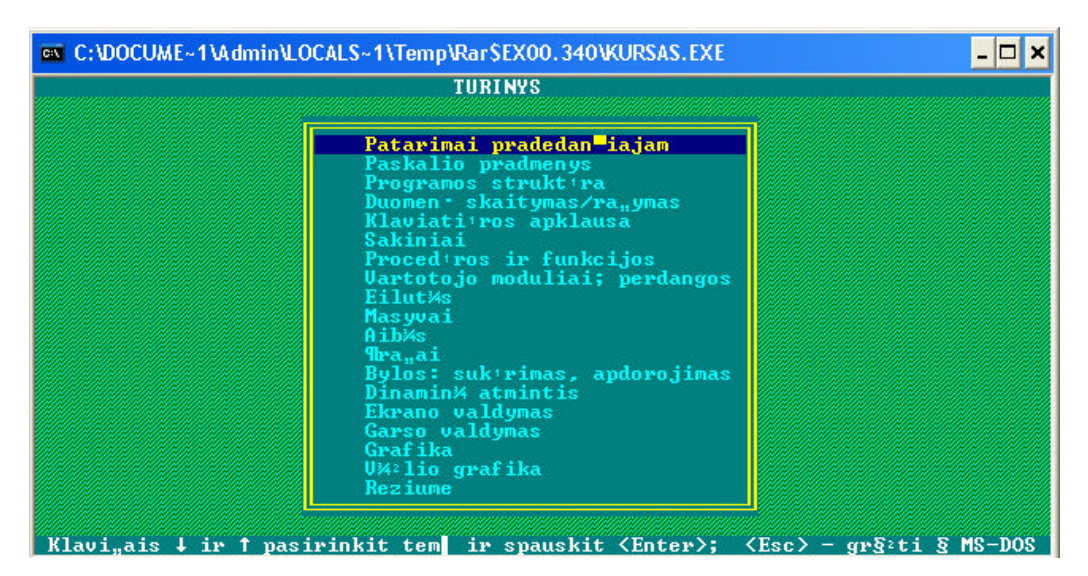

1 pav. Automatizuoto apmokymo kurso Turbo Pascal 6.0 turinys

| @\\C:\DOCUME~1\Admin\LOCALS~1\Temp\Rar\$EX00.340\KURSAS.EXE                                                                                                    |  |
|----------------------------------------------------------------------------------------------------|--|
| Paskalio programos struktira                                                                                                    |  |
| <b>PROGRAMOS STRUKT RA</b>                                                                                                    |  |
| Paskalio kalba para"ytos programos struktira yra griežta:                                                                                                    |  |
| PROGRAM <programos vardas="">;<br/>Antra<sub>u</sub>t<sup>14</sup><br/>CONST <wardas>,<wardas>,,<wardas>;<br/>Konstant<sup>.</sup> apra"o skirsnis<br/>Kintam·j· apra"o skirsnis<br/><math>\mathsf{UAR}\ \mathsf{Vardas}\rangle,\ldots,\mathsf{Vardas}\mathsf{Htipas}\rangle;</math><br/>Sakini skirsnis<br/><b>BEGIN</b><br/><sakiniai><br/>END.</sakiniai></wardas></wardas></wardas></programos>                                                                        |  |
| Privalomas yra tik sakini· skirsnis, be jo programa netenka prasm¼s. Su<br>sakiniais J's susipazinsite kitoje pamokoje. Bet kokioje programos<br>vietoje gali biti komentaras.<br>Komentaras - tekstas, ai"kinantis programos paskirt $\overline{S}$ arba algoritm.<br>Komentaras apskliaud:iamas fig:riniais skliaustais arba apvaliais su<br><sup>2</sup> vaig <sup>2</sup> dut¼mis. Pavyzdys:<br>{ Statistikos apdorojimo programa }<br>(* Duomen · skaitymo modulis *) |  |
| Programos tekst formuojame su vidiniu Turbo Pascal'io redaktoriumi.                                                                                                    |  |
| ≺Esc>-gr§≥ti § <u>meniu</u><br>$\langle$ Enter $\rangle$ -pau yzdys                                                                                                    |  |

2 pav. Automatizuoto apmokymo kurso Turbo Pascal 6.0 teorijos pateikimas

#### **Informatika**

Programa skirta bendrojo lavinimo mokyklu 10-12 klasiu mokiniams. Tai kompiuterizuotas V.Dagienes ir G.Grigo vadove lio "Informatika" variantas - elektronine knyga su testu žinioms patikrinti. Patogiai ir skaitytojui iprasta forma pateikiama informacija skaitytojui, lengvas valdymas, uždaviniu sprendimas testo forma, nesudetingas programos idiegimas. Programa sukurta1997 metais.

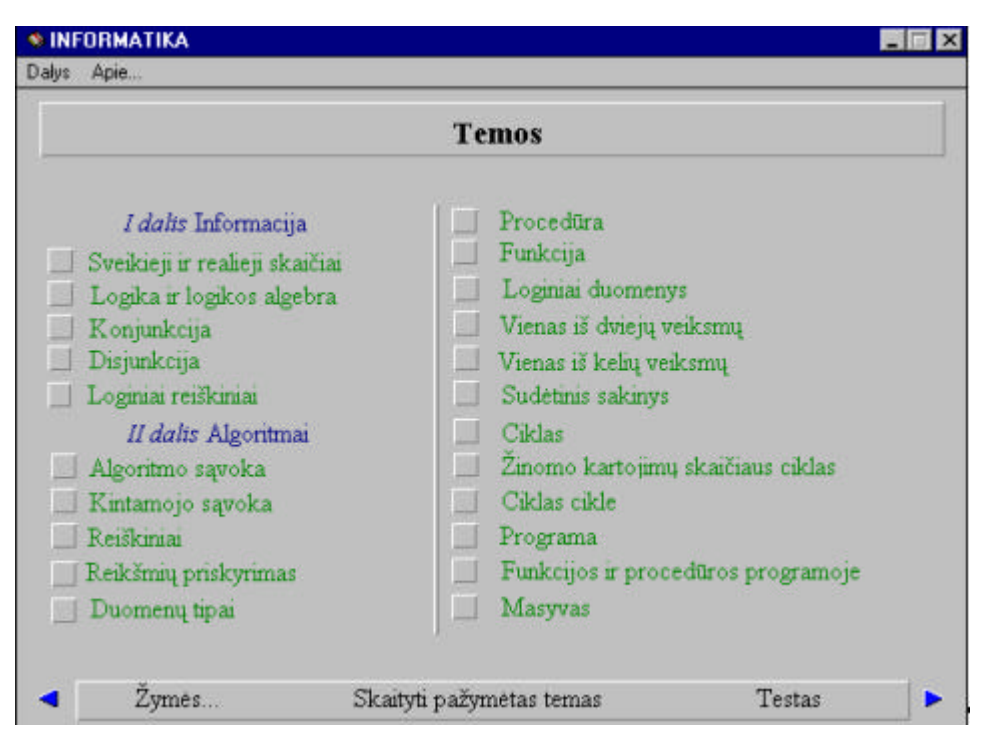

#### 3 pav. Mokomosios programos "Informatika" turinys

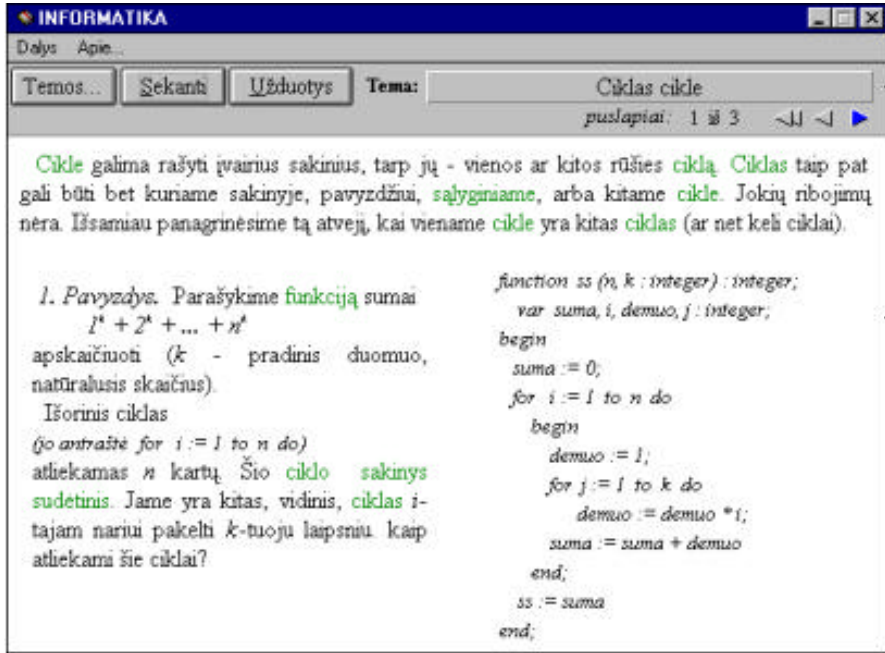

4 pav. Mokomosios programos "Informatika" teorijos pateikimas

### **Paskalio kalbos mokomoji programa**

Programa skirta mokyti pagrindinems Pascal programavimo kalbos konstrukcijoms. Meniu pasirinkti galima tiek pele, tiek klaviatura. Pasirinkus tema, reikia pasirinkti mokomaji ar kontrolini variantus. Galima analizuoti klaidas, paspaudus atitinkamo pratimo numeri. Kadangi tai MS- DOS programa, dabartines operacinese sistemose nekorektiškai pavaizduojamos lietuviškos raides. Programa sukurta 1995 metais.

| 2.               | Priskyrimas                | S. Rupeikis             |
|------------------|----------------------------|-------------------------|
|                  |                            | Mokytojas : A.Verseckas |
| $3 -$            | Proced <sup>1</sup> ra     | Kur"%nai 1995           |
| Funkcija<br>4.   |                            |                         |
| 5.               | Loginiai duomenys          |                         |
| 6.               | Vienas i" dviej · veiksm · |                         |
| 7.               | Vienas i" keli· veiksm·    |                         |
| 8.               | Sud¾tinis sakinys          |                         |
| 9.               | Ciklas WHILE               |                         |
| 10. Ciklas FOR   |                            |                         |
| 11. Ciklas cikle |                            |                         |
| 12. Rekursija    |                            | P.                      |
| 13. Programa     |                            |                         |
| 14. Masyvas      |                            |                         |
| 15. Baigti darbl |                            |                         |

5 pav. Paskalio kalbos mokomosios programos turinys

#### **Komenskio Logo**

"Komenskio Logo" programa labiausiai tinka kurybiškam darbui – programavimui, projektavimui, kuri gali nesunkiai atlikti net jaunesnio amžiaus vaikai. Iš vienos puses, sistema nesudetinga, greitai perprantami jos pagrindiniai veiksmai, vaizdžiai išreiškiami rezultatai, iš kitos puses – ji turtinga ivairiomis šiuolaikiniu programavimo kalbu idejomis bei konstrukcijomis, patogiomis priemonemis kompiuterio programinei irangai projektuoti bei kurti.Dirbant su šia sistema galima vartoti proceduras, sarašus, vektorius, atlikineti veiksmus su jais, galima sukurti iki keturiu tukstanciu Vežliuku. Cia yra daugiau kaip 300 ivairiausiu komandu. Daugelis ju paremtos pažangiais programavimo kalbu bei kompiuteriu valdymo principais. Didelis (per 1500 ekranu) ir sklandus kompiuterinis žinynas palengvina darba ir pradedantiems, ir norintiems kurti sudetingus projektus. Programa išversta i lietuviu kalba.

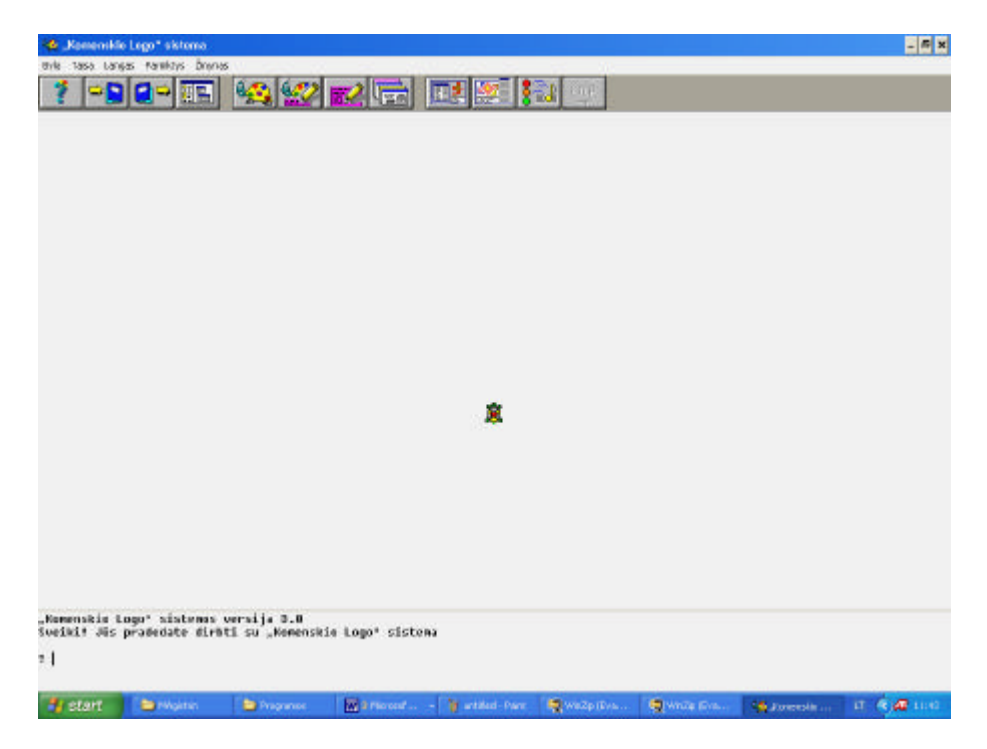

6 pav. Komenskio Logo programos langas

### **Windows TRENIRUOKLIS++**

MS Windows OS skirta programa. Programa skirta mokytis rašyti teksta, treniruotis. Joje galimi 10 vedimo lygiu. Galima vesti teksta, taip pat atsitiktinius didžiosios ir mažosios klaviaturos simbolius, taip pat galima paciam sukurti eilute, kuria reikes suvesti. Teksto vedimo rezultatai saugomi faile. Šis treniruoklis skiriasi nuo kitu pirmiausia vien del to, kad jame yra dideliu galimybiu meniu.

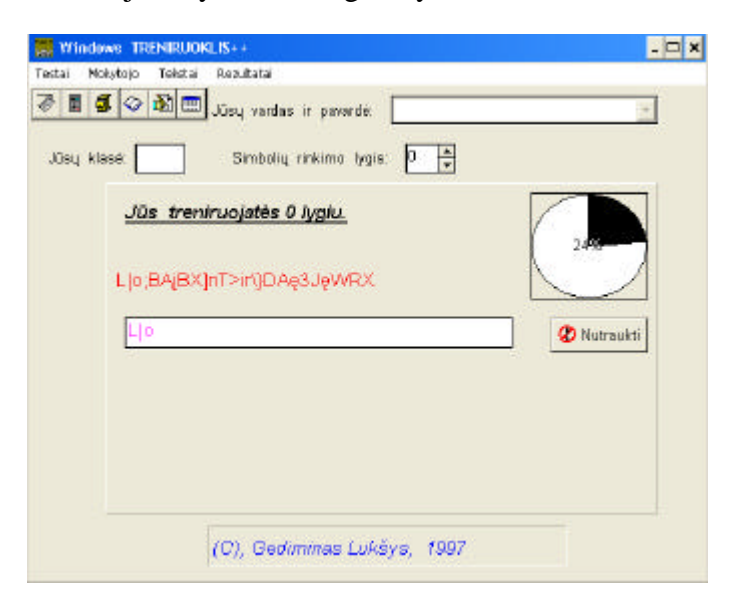

7 pav. Windows TRENIRUOKLIO++ programos langas

# **2.3. MOKOMOSIOS PROGRAMOS KURIMO AKTUALUMO IR POREIKIO PAGRINDIMAS**

Iš analogišku programu apžvalgos matyti, kad jos yra gana senos, dauguma iš ju pritaikytos MS- DOS aplinkai, todel šiuolaikinese operacinese sistemose veikia nekorektiškai. Atsiradus ir vystantis bei tobulejant naujos kartos-objektinio programavimo kalboms, atsiranda poreikis nauju mokomuju programu, padedanciu mokytis šiu programavimo kalbu. Tokios mokomosios programos reikalingos, nes:

- Mokomoji programa leidžia efektyviau panaudoti informacines technologijas pamokoje;
- Naudojant metodine medžiaga, pateikiama tik vadoveliuose, mažesnis žiniu isisavinimo lygis;
- Pereinama prie kokybiškai naujesnio objektinio programavimo;
- Individualizuojamas mokymo procesas;
- Atsižvelgiama i kiekvieno mokinio asmeninius gebejimus;
- Mokymo procesas tampa vaizdesnis ir suprantamesnis;
- Vaizdine informacija lengviau isimenama;
- Mokiniams priimtinesnis mokymosi budas;
- Visa reikiama informacija sutelkta vienoje vietoje.
- Pateikiama detalesne ir išsamesne informacija

### **2.4. MOKOMOSIOS PROGRAMOS KURIMO ASPEKTAI**

Kuriama programa turi atitikti daugeli reikalavimu. Ypac dideli reikalavimai keliami mokomajai programai. Tai ne vien tik vartotojo reikalavimai.

Pirmiausia mokomojoje programoje pateikta medžiaga turi buti aiški, suprantamai pateikta. Savaime suprantama, kad pateikiama informacija turi buti nauja ir aktuali, kitaip mokomoji programa nebus reikalinga ar naudojama. Todel medžiaga turi buti nuolatos atnaujinama, papildoma, keciama.

Kadangi kuriama mokomoji programa skirta mokytis programavimo, jos naudotojai jau moka naudotis kompiuteriu ir žino darbo MS Windows aplinkoje principus. Mokomosios programos valdymas turi buti intuityviai suprantamas, radikaliai nesiskiriantis nuo kitu MS Windows aplinkos programu valdymo. Todel reikia naudoti standartinius valdymo elementus: meniu, mygtukus, sisteminius pranešimus. Kadangi dauguma vartotoju naudojasi senesne kompiuterine iranga, mokomoji programa neturi reikalauti dideliu kompiuteriniu resursu. Rašmenu spalva ir programos langu apipavidalinimo spalvos turi dereti tarpusavyje, kad besimokanciam nevargintu akiu.

Užrašai programoje ir pateikiamos informacijos tekstas turi atitikti lietuviu kalbos normas. Tai užtikrinti gana sunku, nes lietuviu kalboje dar nera nusistovejusiu daugelio informaciniu technologiju savoku ir pavadinimu, nemažai autoriu vartoja skirtingas savokas. Ruošdamas medžiaga šiai mokomajai programai naudojausi V.Dagienes ir R.Grigo parengtu "Mokykliniu aiškinamuoju informaciniu technologiju žodyneliu". Vienodos terminijos vartojimas palengvina mokomosios medžiagos supratima ir isisavinima.

Reikia atkreipti demesi ir i naudojamu programu legaluma. Turime isisamoninti, kad ateina laikas, kai turime gerbti autoriaus teises i jo sukurta produkta ir naudotis tik legaliai isigyta programine iranga.

# **2.5. PAGRINDINIS TIKSLAS IR UŽDAVINIAI, KYLANTYS KURIANT MOKOMAJA PROGRAMA**

Pagrindinis darbo tikslas- sukurti lengvai isisavinama ir valdoma mokomaja kompiuterine programa apie objektinio programavimo kalba Visual Basic- "Visual Basic mokomoji programa", skirta placiam vartotoju ratui: vyresniuju klasiu mokiniams, gabesniems jaunesniuju klasiu mokiniams, norintiems savarankiškai mokytis objektinio programavimo suaugusiems.

Uždaviniai, kylantys kuriant mokomaja programa:

- Išsiaiškinti mokomosios programos kurimo ypatumus
- Panašaus pobudžio ir paskirties programu analize
- Išsiaiškinti ir ivertinti vartotojo norus ir poreikius mokomajai programai
- Reikalavimu mokomajai programai nustatymas
- Apibrežti mokomosios programos struktura

### **3. MOKOMOSIOS PROGRAMOS PROJEKTINE DALIS**

# **3.1. MOKOMOSIOS PROGRAMOS REIKALAVIMU SPECIFIKACIJA**

# **3.1.1. VARTOTOJU REIKALAVIMAI**

Iš apklausos anketu išaiškejo tokie vartotoju keliami reikalavimai kompiuterinei mokomajai programai:

- 1. Nedidele apimtis
- 2. Lengvai idiegiama
- 3. Nekelia dideliu reikalavimu techninei ir programinei irangai
- 4. Nesudetingas valdymas
- 5. Patogi ir aiški, intuityviai suprantama vartotojo sasaja
- 6. Paprasta ir patogi naudotis programa
- 7. Informatyvi
- 8. Aiškiai, glaustai, nesudetingai ir idomiai pateikiama informacija
- 9. Vizuali
- 10. Turi buti pateiktos praktines užduotys
- 11. Pateikti testai
- 12. Turi atitikti mokyklos informaciniu technologiju kurso reikalavimus
- 13. Greitas perejimas i kitus modulius
- 14. Turi buti pateikta vartotojo dokumentacija
- 15. Turi buti nurodyti kiti informacijos šaltiniai

### **3.1.2. FUNKCINIAI REIKALAVIMAI**

- 1. Pateikti medžiaga apie Visual Basic valdymo elementus
- 2. Pateikti pavyzdžius ir ju paaiškinimus
- 3. Pateikti praktines užduotis
- 4. Programoje turi buti pagrindiniu savoku žodynelis
- 5. Su mokomaja programa pateikiamas vartotojo vadovas

### **3.1.3. NEFUNKCINIAI REIKALAVIMAI**

- 1. Mokomosios programos elgsena ir valdymas turi atitikti šiuolaikinius vartotojo grafines terpes reikalavimus
- 2. Mokomosios programos valdymas turi buti intuityvus ir nesunkiai suprantamas Windows 9X/ NT/ ME/ 2000/ XP, MS Office 2000/XP vartotojams
- 3. Mokomoji programa turi veikti saugiai ir patikimai: nekelti gresmes kitai programinei irangai, duomenims, aparatinei irangai, netrukdyti kitu sistemu darbui, nesukelti programiniu "lužiu"
- 4. Mokomaja programa kurti Visual Studio 6.0 paketo dalimi Visual Basic 6.0
- 5. Programa turi buti pritaikyta ne mažesnei kaip 1024\* 768 pikseliu 17 coliu istrižaines vaizduoklio ekrano rezoliucijai
- 6. Planuojamas programos dydis- iki 1,4 MB

# **3.1.4. REIKALAVIMAI VARTOTOJO SASAJAI**

- 1. Grafines vartotojo sasajos kalba- lietuviu
- 2. Vartotojo sasajoje turi buti vartojami standartiniai Windows objektaimeniu, mygtukai, pranešimu langai
- 3. Vartotojo sasaja turi atitikti šiuos principus:
	- Nuoseklumo- panašios operacijos vykdomos taip pat, kaip ir kitose i Microsoft Windows operacines sistemas orientuotose programose
	- Vartotojo pažinimo- naudojamos savokos, terminai suprantami visiems vartotojams
	- Minimalaus nustebimo- vartotoju neturi nustebinti programos ar ju veikimas, visi programos veiksmai yra prognozuojami
	- Vadovavimas vartotojams- programa pateikia vartotojui parama atsiradus klaidoms
- 4. Mokomosios programos vartotojo sasaja skirta vartotojui, mokanciam dirbti kompiuteriu Microsoft Windows operacinese sistemose ir Microsoft Office programu paketu
- 5. Vartotojas sasajos prisiderinti negali
- 6. Vartotojas gali perkelti darbinius langus
- 7. Keliu langu peržiura vienu metu
- 8. Nenaudoti netinkamu spalvu kombinaciju
- 9. Naudoti spalvas panašaus tipo valdymo irankiu grupavimui
- 10. Naudoti didžiasias ir mažasias raides

# **3.2. PROGRAMOS STRUKTURA**

Mokomoji programa realizuojama atskiromis formomis- moduliais, kurie iškvieciami pasirinkus atitinkamus pagrindines formos valdymo elementus- atitinkamus meniu punktus ir papunkcius bei pagrindines formos viršutineje dalyje esancia mygtuku juosta.

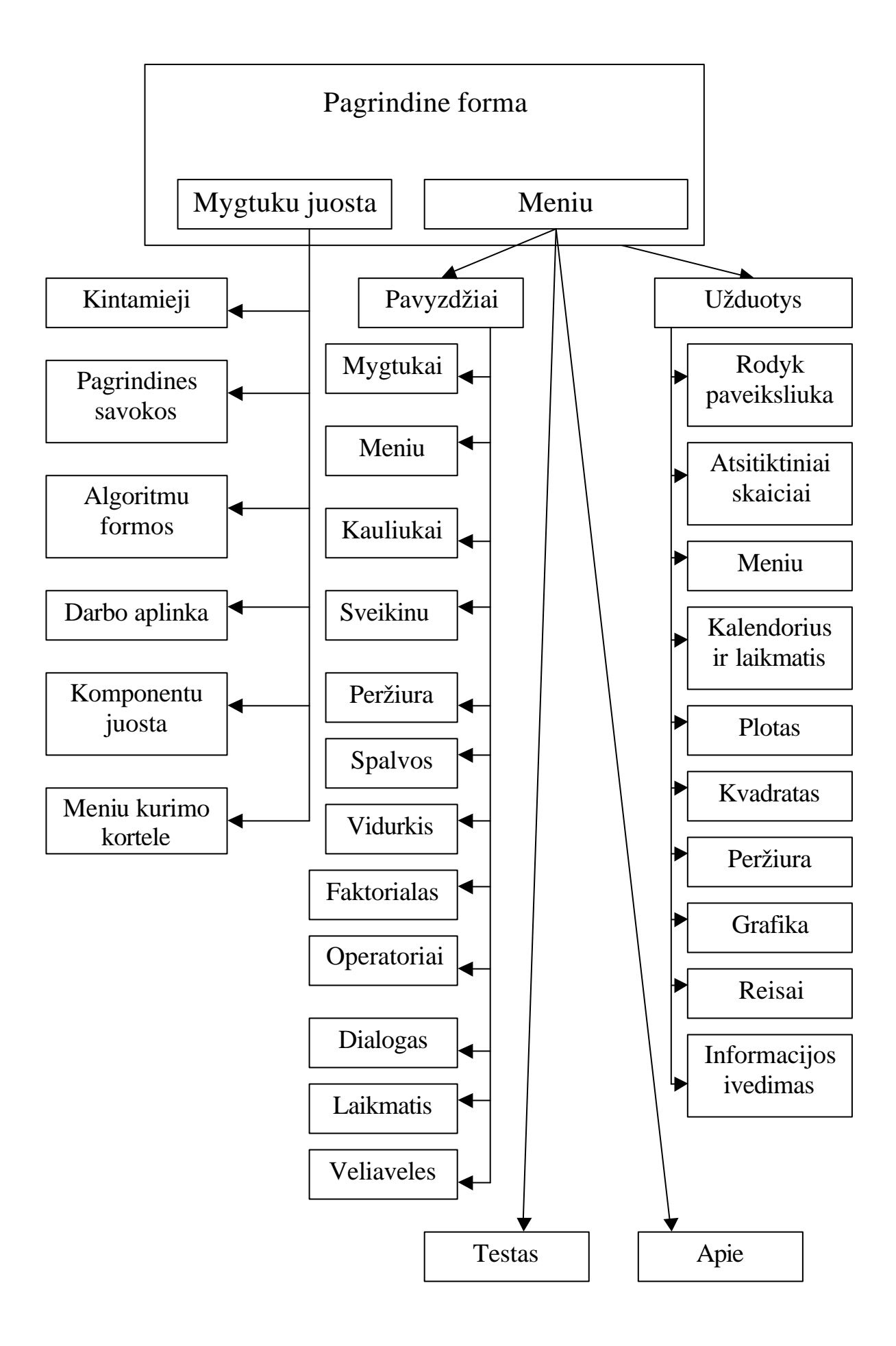

8 pav. Formu tarpusavio ryšiai

Modulio Kintamieji pagalba pateikiama informacija apie Visual Basic naudojamu kintamuju tipus, pavadinimus, reikšmes.

Modulis Pagrindines savokos- pagrindiniu savoku, naudojamu Visual basic žodynelis.

Modulio Algoritmu formos pagalba pateikiama informacija apie algoritmu pateikimo formas.

Modulio darbo aplinka pagalba pateikiama informacija apie pagrindini Visual Basic langa, jo sritis bei ju paskirti.

Modulio Komponentu juosta pagalba pateikiama informacija apie Visual Basic valdymo elementus ir ju paskirti.

Modulio Meniu kurimo kortele pagalba pateikiama informacija apie meniu kurimo kortele, jos elementu paskirti.

Pavyzdžiu Mygtukai, Meniu, Kauliukai, sveikinu, peržiura, Spalvos, Vidurkis, Faktorialas, Operatoriai, Dialogas, laikmatis, Veliaveles moduliai demonstruoja programu kurimui naudojamus visus Visual Basic valdymo elementus bei ju savybes.

Užduociu pavyzdžiu Rodyk paveiksliuka, Atsitiktiniai skaiciai, Meniu, Kalendorius ir laikmatis, Plotas, Kvadratas, Peržiura, Grafika, Reisai, Informacijos ivedimas moduliai demonstruoja praktiniu užduociu pavyzdžius.

# **3.3. PROJEKTO GRAFIKO IR IŠLAIDU PLANAS**

Projektas buvo kuriamas su atskiromis pertraukomis nuo 2002 metu:

- 2002-10-15 2002-12-15: sugalvota projekto ideja. Iškelti tikslai bei uždaviniai, nustatyti pradiniai reikalavimai
- 2003-02-10 2003-06-05: Toliau pildomi reikalavimai. Išanalizuotos analogiškos paskirties programos. Nustatomi funkciniai ir nefunkciniai reikalavimai
- 2003-09-20 2003-12-20: Apibrežta pradine programos struktura
- 2004-02-10 2004-06-10: Programuojama vartotojo sasaja ir programos komponentai

• 2004-09-15 – 2005-01-03" Atliekamas testavimas, renkami vartotoju atsiliepimai (pildomos anketos), rašoma programos dokumentacija. Taisomos pastebetos klaidos

projekto išlaidos yra minimalios, kadangi projektas vykdomas kaip magistrinis darbas. Daugiausia projekto išlaidas sudaro laikas, skirtas projektui kurti bei programai rašyti.

### **3.4. MOKOMOSIOS PROGRAMOS TESTAVIMAS**

Statinio testavimo metu buvo tikrinamas programos kodo sintakses ir semantikos korektiškumas (automatiškai atlieka Visual basic interpretatorius), kintamuju panaudojimas ir nepertekliškumas, minimalumas, teisingu programavimo elementu naudojimas.

Mokomosios programos strukturinis (visu programiniu moduliu) testavimas bus vykdomas tokiu budu: programa išbandys vyresniuju klasiu mokiniai, informatikos mokytojai ir suaugusieji, kurie nebuvo susidure su programavimu. Kiekvienas iš ju pareikš savo pastabas ir pasiulymus, bus ištaisyti trukumai, toliau tobulinama mokomoji programa.

Bandant programa demesys bus kreipiamas i programos valdymo ir valdymo elementu aiškuma, suprantamuma, mokomosios medžiagos, kitu mokomuju elementu atitikima meniu punktams ir valdymo elementams.

Vartotojo sasaja bus vertinama atsižvelgiant i išmokstamumo, darbo greicio, patvarumo kriterijus, spalvu derinimasi.

### **3.5. MOKOMOSIOS PROGRAMOS VYSTYMO PLANAS**

Naturalu, kad esant vartotoju poreikiui mokomoji programa bus vystoma. Šiuo metu numatomas toks mokomosios programos vystymo planas:

- Praplesti pateikiama mokomaja medžiaga naujais skyriais: išsamiau pateikti pagrindines Visual Basic kalbos strukturas, darbo su failais instrukcijas, klaidu apdorojima, Visual Basic grafikos objektais
- Patobulinti programos pulto dizaina
- Tobulinti vartotojo sasaja, gavus papildoma informacija iš vartotoju
- Papildyti mokomaja programa garso ir vaizdo medžiaga
- Papildyti mokomaja programa naujais testais.

# **4. VARTOTOJO DOKUMENTACIJA**

Funkcinis programos aprašymas:

Mokomoji programa "Visual Basic mokomoji programa" skirta padeti mokinantis objektinio programavimo kalbos Visual Basic 6.0. Ši programa skirta placiam vartotoju ratui: vyresniuju klasiu mokiniams, gabesniems jaunesniuju klasiu mokiniams, norintiems savarankiškai mokytis objektinio programavimo suaugusiems.

Pagrindines mokomosios programos galimybes:

- Visa reikalinga informacija vienoje vietoje
- Vaizdus mokomosios medžiagos pateikimas
- Pagrindiniu savoku žodynelis
- Pateikiamos savarankiško darbo užduotys
- Pateikiamas žiniu pasitikrinimo testas
- Paprastas valdymas

Kaip naudotis programa:

Mokomoji medžiaga ir informacija pateikiama panaudojant šiuos valdymo elementus- meniu, mygtuku juosta "Trumpai" bei mygtuku juosta virš grafikos lauko.

Didžioji dalis teorines medžiagos ir paaiškinimu pateikiama pagrindines formos grafikos lauke.

| Visual Basic mokomoji programa v1.2.2                                                                                        | $\vert x \vert$                    |
|----------------------------------------------------------------------------------------------------|------------------------------------|
| Valdymo elementai Pagrindinio meniu komandos Pavyzdžiai Užduotys Testas Pagalba<br>Apie                                      |                                    |
| Pagrindinės<br>Komponentų<br>Meniu kūrimo<br>Kintamieji<br>Algoritmų formos<br>Darbo aplinka<br>sąvokos<br>kortelė<br>juosta |                                    |
|                                                                                                    | Trumpai                            |
|                                                                                                    | Apie VisualBasic                   |
|                                                                                                    | VisualBasic<br>versijos            |
|                                                                                                    | Reikalavimai<br>kompiuteriui       |
|                                                                                                    | Algoritmai                         |
|                                                                                                    | <b>Objektinis</b><br>programavimas |
|                                                                                                    | Visual Basic<br>aplinka            |
|                                                                                                    | Sutrumpinimai                      |
|                                                                                                    | Literatūra                         |
|                                                                                                    |                                    |

9 pav. Mokomosios programos pagrindine forma

Dešineje formos puseje esanciu valdymo elementu- mygtuku pagalba atitinkama informacija išvedama formos didžiaja dali užimanciame grafikos lauke. Viršutineje formos dalyje esancio meniu pagalba pateikiama informacija grafikos lauke, ijungiamos formos su pavyzdžiais, užduociu pavyzdžiais ir testu. Viršutineje formos dalyje esancios mygtuku juostas pagalba ijungiamos pagalbines formos su atitinkama trumpa teorine medžiaga:

| <b>R</b> Project1 - Form2 (Form)                           |                    |                                                           |                                                                                                    |                 |
|------------------------------------------------------------|--------------------|-----------------------------------------------------------|----------------------------------------------------------------------------------------------------|-----------------|
| Kintamuju tipai                                            |                    |                                                           |                                                                                                    |                 |
|                                                            |                    |                                                           | Kintamasis (Variable) yra atminties fragmentas, skirtas programoje naudojamiems duomenims                                                                                                    |                 |
| laikinai saugoti.                                          |                    |                                                           | Kintamieji gali būti: lokalieji (Private, Static)- veiksnūs tiktai toje procedūroje arba tame modulyje, kuriame jie buvo                                                                                                    |                 |
|                                                            |                    |                                                           | įvardinti, globaliniai (Public)- veiksnūs visoje programoje. Visi Public tipo instrukcijoje neįvardinti kintamieji yra lokaliniai.                                                                                                    |                 |
|                                                            |                    |                                                           | Deklaravimas (ļvardijimas)- tai nevykdomo programos kodo fragmentas, nurodantis konstantų,                                                                                                    |                 |
|                                                            |                    | kintamųjų arba procedūrų pavadinimus ir charakteristikas. |                                                                                                    |                 |
|                                                            |                    |                                                           | Visual Basic turi du kintamu ju sukūrimo būdus: numanomas deklaravimas [ Implicit Declaration]- kai kintamasis<br>jvedamas tiesiog suteikiant jam tam tikrą reikšmę, ir tikslus deklaravimas (Explicit Declaration)- kai kintamasis iš anksto ir |                 |
| tiksliai apibrėžiamas instrukcijomis Private, Static, Dim. |                    |                                                           |                                                                                                    |                 |
|                                                            |                    |                                                           | Duomenų (kintamųjų) tipai                                                                                                    |                 |
| <b>Tipas</b>                                               | <b>Pavadinimas</b> | lšskiriama                                                | <b>Reikšmė</b>                                                                                                    | <b>Simbolis</b> |
| Sveikasis skaičius-                                        | Integer            | 2 baitai -                                                | nuo -32768 iki +32767                                                                                                    | z               |
| Dviaubo tikslumo<br>sveikasis skaičius                     | Long -             | 4 baitai -                                                | nuo -2147483648 iki<br>+2147483647                                                                                                    |                 |
| Bealusis skaičius.                                         | <b>Single</b>      | 4 baitai -                                                | nuo -3.402823E38 iki<br>+3.402823E38                                                                                                    |                 |
| Dviaubo tikslumo<br>realusis skaičius                      | Double             | 8 baitai -                                                | nuo -1.79769313486232E308 iki<br>+1.79769313486232E308                                                                                                    | ÷Ш              |
| Valiutą išreiškiantis<br>iskaičius:                        | Currency -         | 8 baitai                                                  | nuo 322337203685477.5808 iki<br>922337203685477.5807                                                                                                    | ം (ക            |
| Simboliu seka                                              | String -           | 1 baitas simboliui                                        | nuo 0 iki 65535 simboliu                                                                                                    | $\ldots$ .      |
| Loginė reikšmė -                                           | <b>Boolean</b>     | 2-baitai                                                  | True-arba-False                                                                                                    |                 |
| Baitai -                                                   | Byte               | 1 baitas :                                                | nuo 0 iki 255.                                                                                                    |                 |
| Datos -                                                    | Date. .            | 8-baitai                                                  | nuo January 1, 100 iki<br>Diebember 31, 99991                                                                                                    |                 |
| Universalaus tipo<br>kintamieli 111                        | Variant            | 22 baitaí                                                 | skaičiams 16 baitų, simbolių<br>sėkoms 22 baitai, plius simbolių<br>sekos ilgis · · · · · · · · · · · · · · ·                                                                                                    |                 |
| Dešimtamiai skaičiai                                       | <b>Decimal</b>     | 14 bailu-                                                 | +7-79228162514264337593543950335                                                                                                    |                 |

10 pav. Forma Kintamuju tipai

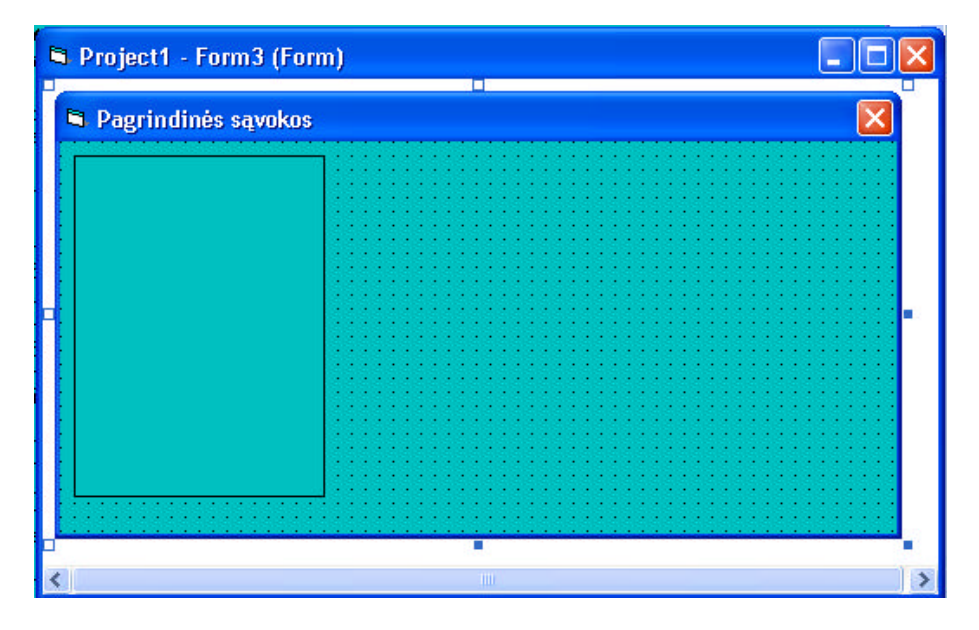

11 pav. Forma Pagrindines savokos

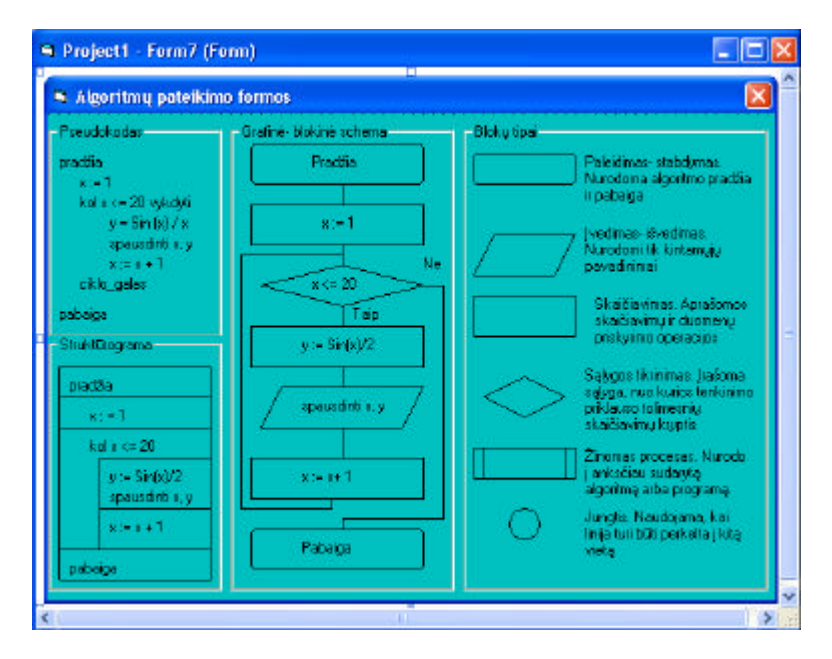

12 pav. Forma Algoritmu pateikimo formos

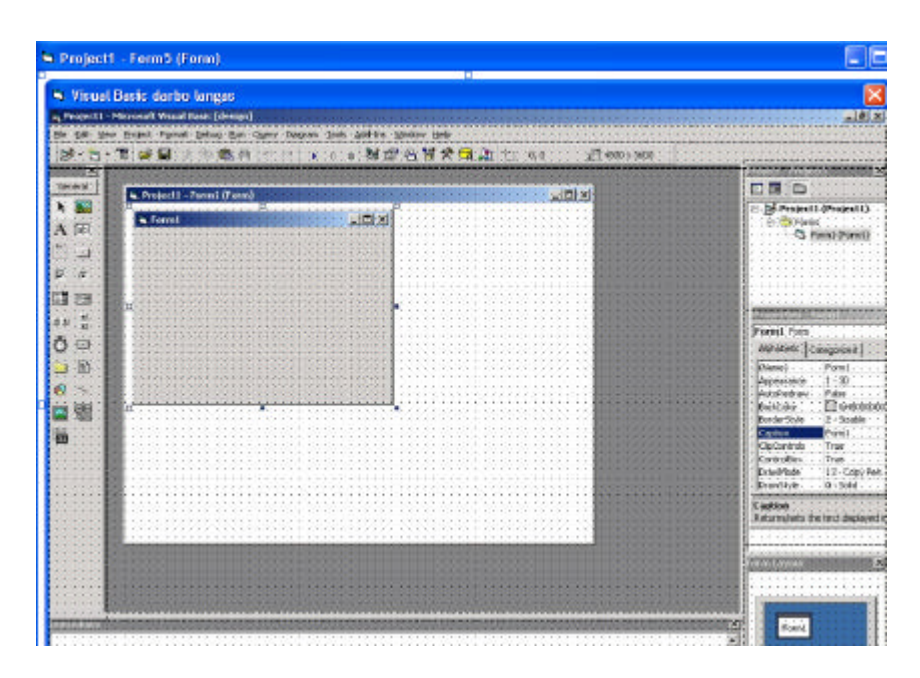

13 pav. Forma Visual Basic darbo langas

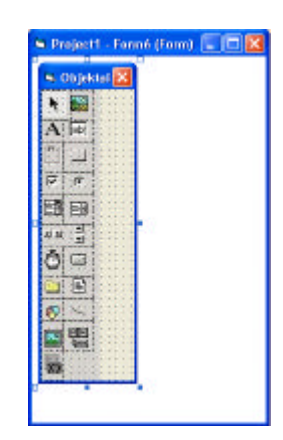

14 pav. Forma Komponentu juosta

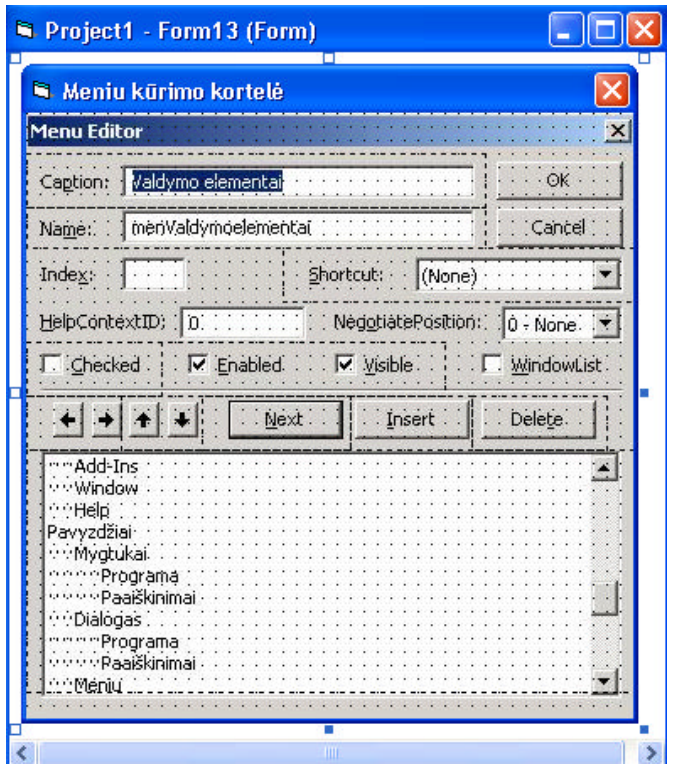

15 pav. Forma Meniu kurimo kortele

Programos pulto meniu pagalba pagrindines formos grafikos lauke pateikiama informacija apie programos valdymo elementus ir ju paskirti, paaiškinimai kaip juos naudoti, užduotys savarankiškam darbui bei ijungiamos atitinkamu pavyzdžiu formos ir testas.

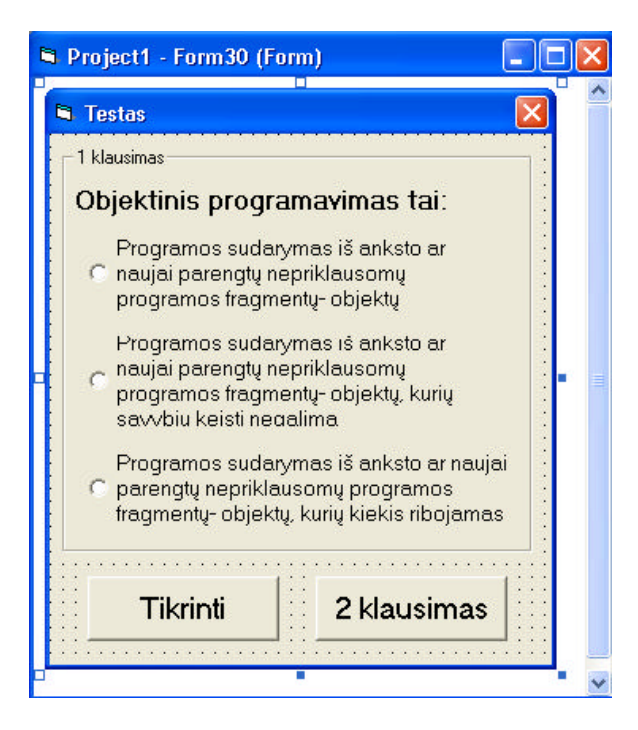

16 pav. Forma Testas

Meniu:

**Valdymo elementai** –pateikiama informacija apie valdymo elementus ir ju savybes

**Form** - pateikiama informacija apie valdymo elementa Form (Forma)

**PictureBox** - pateikiama informacija apie valdymo elementa PictureBox (Grafikos laukas)

**Label** - pateikiama informacija apie valdymo elementa Label (Užrašas)

**TextBox** - pateikiama informacija apie valdymo elementa textBox (Ivedimo/išvedimo laukas)

**Frame** - pateikiama informacija apie valdymo elementa Frame (Remelis)

**CommandButton** - pateikiama informacija apie valdymo elementa CommandButton (Mygtukas)

**CheckBox** - pateikiama informacija apie valdymo elementa CheckBox (Veliavele, Žymes laukas)

**OptionButton**- pateikiama informacija apie valdymo elementa OptionButton (Parametru jungiklis)

**ComboBox** - pateikiama informacija apie valdymo elementa ComboBox (Kombinuotasis laukas)

**ListBox** - pateikiama informacija apie valdymo elementa ListBox (sarašo laukas)

**ScrollBar** - pateikiama informacija apie valdymo elementa Scrollbar (Šliaužiklis)

**Timer**- pateikiama informacija apie valdymo elementa Timer (Laikmatis)

**DriveListBox** - pateikiama informacija apie valdymo elementa DriveListBox (Diskiniu kaupikliu sarašas)

**DirListBox** - pateikiama informacija apie valdymo elementa DirListBox (katalogu sarašas)

**FileListBox** - pateikiama informacija apie va ldymo elementa FileListBox (Failu sarašas)

**Shape** - pateikiama informacija apie valdymo elementa Shape (Geometrine figura)

**Line** - pateikiama informacija apie valdymo elementa Line (Linija)

**Image** - pateikiama informacija apie valdymo elementa Image (Paveksle lio laukas)

**Data** - pateikiama informacija apie valdymo elementa Data (Duomenu valdiklis)

**OLE** - pateikiama informacija apie valdymo elementa OLE (Susietasis objektas)

**Papildomi** - pateikiama informacija apie likusiu valdymo elementu ikelima i komponentu juosta

**Pagrindinio meniu komandos** –Pateikiama informacija apie Visual Basic meniu komandas

**File** – Visual Basic meniu juostos punkto File (Byla) komandos

**Edit** – Visual Basic meniu juostos punkto Edit (Taisa) komandos

**View**– Visual Basic meniu juostos punkto View (Išvaizda) komandos

**Project** – Visual Basic meniu juostos punkto Project (Projektas) komandos

**Format** – Visual Basic meniu juostos punkto Format (Formatavimas) komandos

**Debug** – Visual Basic meniu juostos punkto Debug (Taisymas) komandos

**Run** – Visual Basic meniu juostos punkto Run (Vykdymas) komandos

**Query** – Visual Basic meniu juostos punkto Query (Duomenu atrinkimas) komandos

**Diagram**– Visual Basic meniu juostos punkto Diagram (Diagrama) komandos

**Tools** – Visual Basic meniu juostos punkto Tools (Irankiai) komandos

**Add-Ins** – Visual Basic meniu juostos punkto Add-Ins komandos

**Window**– Visual Basic meniu juostos punkto Window (Langas) komandos

**Help** – Visual Basic meniu juostos punkto Help (Pagalba) komandos

**Pavyzdžiai** –pateikiami pavyzdžiai, iliustruojantys mokomaja medžiaga.

**Mygtukai** –programa, demonstruojanti valdymo elementus- mygtukus

**Programa** –paleidžiama programa Mygtukai"

**Programos kodas** –pateikiamas programos "Mygtukai" kodas

**Paaiškinimai** –pateikiami paaiškinimai apie programos "Mygtukai" kurima

**Dialogas** –programa, demonstruojanti valdymo elemento CommonDialog panaudojima kuriant standartines bendros paskirties Windows korteles

**Programa** –paleidžiama programa "Dialogas"

**Programos kodas** –pateikiamas programos "Dialogas" kodas

**Paaiškinimai** –pateikiami paaiškinimai apie programos "Dialogas" kurima

**Meniu** –programa, demonstruojanti valdymo elemento CommonDialog panaudojima kuriant pagrindini meniu

Programa -paleidžiama programa "Meniu"

**Programos kodas** –pateikiamas programos "Meniu" kodas

Paaiškinimai –pateikiami paaiškinimai apie programos "Meniu" kurima

**Kauliukai** –programa, demonstruojanti mygtuku, užrašo ir grafikos lauko panaudojima

Programa –paleidžiama programa "Kauliukai"

**Programos kodas** –pateikiamas programos "Kauliukai" kodas

Paaiškinimai –pateikiami paaiškinimai apie programos "Kauliukai"

kurima

**Faktorialas** –programa, demonstruojanti mygtuko, užrašo ir ivedimo/ išvedimo lauko panaudojima

**Programa** –paleidžiama programa "Faktorialas"

**Programos kodas** –pateikiamas programos "Faktorialas" kodas

**Paaiškinimai** –pateikiami paaiškinimai apie programos "Faktorialas" kurima

**Operatoriai** -programa, demonstruojanti mygtuko, ivedimo/ išvedimo lauku ir parametru jungikliu panaudojima

Programa –paleidžiama programa "Operatoriai"

**Programos kodas** –pateikiamas programos "Operatoriai" kodas

Paaiškinimai –pateikiami paaiškinimai apie programos "Operatoriai" kurima

**Peržiura** –programa, demonstruojanti mygtuku, užrašo, failu sarašo, katalogu sarašo, diskiniu kaupikliu sarašo ir paveikslelio lauko panaudojima

Programa –paleidžiama programa "Peržiura"

**Programos kodas** –pateikiamas programos "Peržiura" kodas

**Paaiškinimai** –pateikiami paaiškinimai apie programos "Peržiura" kurima

**Sveikinu** –programa, demonstruojanti užrašo, linijos ir geometrines figuros panaudojima

**Programa** –paleidžiama programa "Sveikinu"

**Programos kodas** –pateikiamas programos "Sveikinu" kodas

**Paaiškinimai** –pateikiami paaiškinimai apie programos "Sveikinu" kurima

**Laikmatis** –programa, demonstruojanti laikmacio panaudojima

**Programa** –paleidžiama programa "Laikmatis"

**Programos kodas** –pateikiamas programos "Laikmatis" kodas

Paaiškinimai –pateikiami paaiškinimai apie programos "Laikmatis"

kurima

**Spalvos** –programa, demonstruojanti šliaužikliu panaudojima

**Programa** –paleidžiama programa "Spalvos"

**Programos kodas** –pateikiamas programos "Spalvos" kodas

**Paaiškinimai** –pateikiami paaiškinimai apie programos "Spalvos" kurima

**Veliaveles** –programa, demonstruojanti veliaveliu (žymes lauku) busenas

Programa –paleidžiama programa "Veliaveles"

**Programos kodas** –pateikiamas programos "Veliaveles" kodas

Paaiškinimai –pateikiami paaiškinimai apie programos "Veliaveles" kurima

**Vidurkis** –programa, demonstruojanti sarašo lauko panaudojima

Programa –paleidžiama programa "Vidurkis"

**Programos kodas** –pateikiamas programos "Vidurkis" kodas

**Paaiškinimai** –pateikiami paaiškinimai apie programos "Vidurkis"

kurima

**Užduotys** –pateikiamos savarankiško darbo užduotys

### **1 Užduotis Rodyk paveiksliuka**

**Užduotis** –pateikiami 1 užduoties reikalavimai

**Pavyzdys** –pateikiamas užduoties atlikimo pavyzdys

### **2 Užduotis Atsitiktiniai skaiciai**

**Užduotis** –pateikiami 2 užduoties reikalavimai

**Pavyzdys** –pateikiamas užduoties atlikimo pavyzdys

#### **3 Užduotis Meniu**

**Užduotis** –pateikiami 3 užduoties reikalavimai

**Pavyzdys** –pateikiamas užduoties atlikimo pavyzdys

### **4 Užduotis kalendorius ir laikmatis**

**Užduotis** –pateikiami 4 užduoties reikalavimai

**Pavyzdys** –pateikiamas užduoties atlikimo pavyzdys

### **5 Užduotis Plotas**

**Užduotis** –pateikiami 5 užduoties reikalavimai

**Pavyzdys** –pateikiamas užduoties atlikimo pavyzdys

### **6 Užduotis Kvadratas**

**Užduotis** –pateikiami 6 užduoties reikalavimai

**Pavyzdys** –pateikiamas užduoties atlikimo pavyzdys

#### **7 Užduotis peržiura**

**Užduotis** –pateikiami 7 užduoties reikalavimai

**Pavyzdys** –pateikiamas užduoties atlikimo pavyzdys

### **8 Užduotis Grafika**

**Užduotis** –pateikiami 8 užduoties reikalavimai

**Pavyzdys** –pateikiamas užduoties atlikimo pavyzdys

### **9 Užduotis Reisas**

**Užduotis** –pateikiami 9 užduoties reikalavimai

**Pavyzdys** –pateikiamas užduoties atlikimo pavyzdys

#### **10 Užduotis Informacijos ivedimas**

**Užduotis** –pateikiami 10 užduoties reikalavimai

**Pavyzdys** –pateikiamas užduoties atlikimo pavyzdys

**Testas** –pateikiamas žiniu pasitikrinimo testas

**Pagalba** – pagalba vartotojui

**Visual Basic idiegimas**- trumpai aprašytas Visual Basic idiegimas

**Mokomosios programos naudojimas** –trumpai aprašyta, kaip naudotis mokomaja programa

**Apie** –pateikti duomenys apie mokomaja programa

Mygtuku juostos "Trumpai" elementais pateikiama trumpa mokomoji medžiaga ir bendra informacija šiomis temomis: Visual Basic programos reikalavimai kompiuteriui, apie Visual basic programa, "jos versijas, darbo langa. Taip pat supažindinama su objektinio programavimo, algoritmo samprata, paplitusiais sutrumpinimais ir naudota literatura.

Mygtuku juostos, esancios žemiau meniu, pagalba iškvieciamos formos su papildoma informacija:

Kintamieji- supažindinama su kintamaisiais, ju tipais, išskiriama vieta ir galimomis reikšmemis.

Pagrindines savokos- pagrindiniu savoku, naudojamu programuojant, žodynelis

Algoritmu formos- supažindinama ir parodomos algoritmu pateikimo formos.

Darbo aplinka- pateikiamas Visual Basic programos darbo langas, sustabdžius pelyte atitinkamoje vietoje, parodomas sisteminis pranešimas apie tos darbo lango srities paskirti, paspaudus pelytes klaviša- parodomas išsamesnis tos srities apibudinimas.

Komponentu juosta- pateikiama komponentu juosta, sustabdžius pelyte virš objekto, parodomas sisteminis pranešimas apie atitinkamo objekto paskirti.

Meniu kurimo kortele- pateikiama programos meniu kurimo kortele, sustabdžius pelyte virš atitinkamos srities, parodomas sisteminis pranešimas apie tos srities paskirti.

Mokomosios programos idiegimas:

- Minimalus reikalavimai sistemai: IBM PC tipo kompiuteris, 100 MHz dažnio arba greitesnis procesorius (rekomenduojama Pentium), iki 5 MB vietos standžiajame diske, 32 MB darbines atminties, integruota vaizdo plokšte, Windows 9X/ NT/ ME/ XP operacine sistema, 1024\*768 pikseliu raiškos vaizduoklis, pele, klaviatura
- Paleisti instaliacini faila ir sekti nurodymais.

### **5.MOKOMOSIOS PROGRAMOS KOKYBES IVERTINIMAS**

Mokomoji programa pateikta išbandyti trims vartotoju grupems: vyresniuju klasiu mokiniams, informaciniu technologiju specialistams ir suaugusiems, dar nesusidurusiems su programavimu. Visiems vartotojams pateikta anketa su šiais klausimais:

- 1. Ar reikalinga mokomoji programa apie programavimo kalba?
- 2. Kas jums patiko pateiktoje mokomojoje programoje?
- 3. Kas Jums pateiktoje mokomojoje programoje nepriimtina?
- 4. Kokias klaidas radote?
- 5. Ka reiketu pakeisti pateiktoje mokomojoje programoje?
- 6. Kuo reiketu papildyti pateikta mokomaja programa?

Visi užpilde anketas pabreže, kad tokia programa reikalinga.

Informaciniu technologiju specialistai nurode atskirus netinkamus spalvinius derinius, taip pat pageidautu, kad butu pateikta daugiau mokomosios medžiagos apie objektini programavima, akcentuoti darbo su Visual Basic veiksmus, pateikti daugiau pavyzdžiu ir užduociu, taip pat turetu buti keletas testu.

Mokiniai pageidautu, kad dalis mokomosios medžiagos ir paaiškinimu butu pateikiama garso ir vaizdo klipais. Taip pat pageidautu kitokiu spalvu deriniu.

Suaugusieji, nespecialistai, pageidautu, kad butu naudojami tik lietuviški terminai ir butu šiu terminu žodynelis, taip pat, kad butu daugiau pavyzdžiu.

Nurodyti vartotoju pageidavimai itraukti i mokomosios programos vystymo plana.

# **6. IŠVADOS**

- 1. Atlikus analogiškos paskirties programu analize buvo nustatyti mokomajai programai keliami reikalavimai: lengvai idiegiama, nekelia dideliu reikalavimu techninei ir programinei irangai, nesudetingas valdymas, patogi ir aiški, intuityviai suprantama vartotojo sasaja, informatyvi, aiškiai, glaustai ir idomiai pateikiama informacija.
- 2. Nustatyti vartotoju poreikiai
- 3. Sukurta mokomoji kompiuterine programa "Visual Basic mokomoji programa", kurios pagalba pateikiama mokomoji medžiaga apie objektinio programavimo kalba Visual Basic
- 4. Sukurta mokomoji programa tenkina pagrindinius vartotoju pageidavimus.

# **7. LITERATURA**

- 1. Programavimas. J.Blonskis, K.Baniulis, V.Jusas ir kiti. Kaunas.: Technologija, 2000. 380 p.
- 2. J.Adomavicius, M.Peciukoniene, V.Sekliuckis. Informatika 2. Algoritmai ir ju idiegimas. Kaunas.: Technologija, 2002. 84 p.
- 3. B.Starkus. Visual Basic 6 Jusu kompiuteryje. Kaunas.: Smaltijos leidykla, 2002. 284 p.
- 4. A.Ostreika. Programavimo Visual Basic pagrindai. Kaunas.: Technologija, 2003. 226 p.
- 5. Švietimo informaciniu technologiju centras [interaktyvus]. [Žiureta 2004-10-06], prieiga per interneta: http://www.ipc.lt
- 6. V.Šulcas. Visual Basic 6 gramatika. 1 tomas. Kaunas.: Smaltijos leidykla, 2003. 166 p.
- 7. V. Dagiene, G. Grigas. Mokyklinis aiškinamasis informaciniu technologiju žodynelis. Vilnius.: TEV, 2003. 80 p.
- 8. Practical Visual Basic. Bob Reselman, Wayne Pruchniak, Richard A. Peasley, Eric A. Smith. Indianapolis.: QUE, 1999. 805 p.

### **8. SUMMARY**

Visual basic educational programme

Informational Technologies has become such a popular subject that they are applied in all works of life.

However, Informational Technologies are still rarely used in the lessons at school. There are such reasons of the mentioned issue:

- Insufficient base of computers,
- The old software and its disadvantages,
- The lack of computerized educational programmes.

The aim of the work was to prove that it is actual to create computerized educational programme. The review of the existes was done too.

Before working on a programme one should investigate functional and nonfunctional users requests for a program.

According to the mentioned requests an educational programme was created. With a help of it the educational material and information about Visual Basic 6.0 are presented. The examples of all controlling elements are presented and analyzed too. The tasks for individual work and knowledge testing are involved.

The control users` group has evaluated the programme by completing a questionnaire. According to the given answers the programme is in the process of perfection.

# **9. PRIEDAI**

- 1. Pažyma apie mokomosios programos pristatyma konferencijoje
- 2. Nepriklausomu ekspertu komisijos nares mokomosios programos ivertinimas
- 3. Vartotoju apklausos anketos
- 4. Kompaktinis diskas
	- a) Baigiamojo darbo aprašymas Microsoft Word formatu
	- b) Baigiamojo darbo aprašymas PDF formatu
	- c) Vartotojo dokumentacija
	- d) Mokomosios programos instaliacinis failas
	- e) Mokomosios programos paleidžiamasis failas
	- f) Visi mokomosios programos komponentai
	- g) Darbe apžvelgtos analogiškos paskirties programos